## Fund Validation on a Product

Last Modified on 19/08/2022 3:50 pm BST

When adding a fund to a Holding in Synaptic Pathways, the system will validate the fund.

You will receive a message in red below the fund if it is not supported on the product.

Navigate to the **Underlying Assets** tab and click **New**

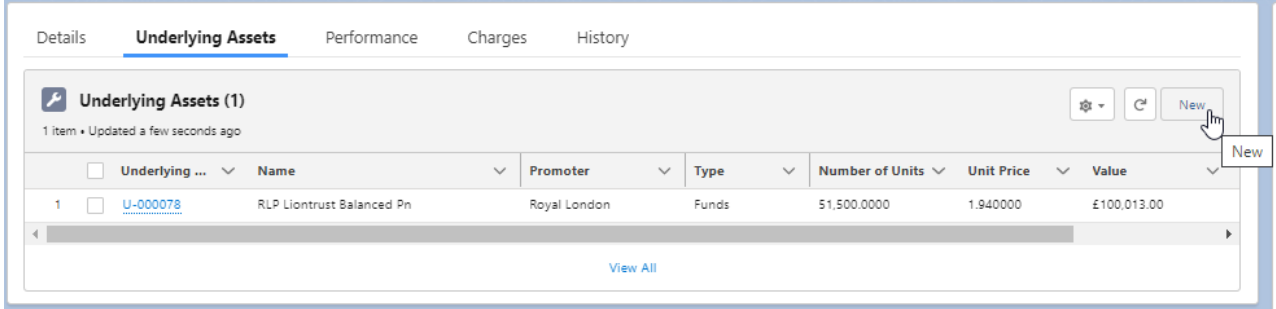

Complete details of the fund.

Once you select a fund, the message will appear if it is not supported.

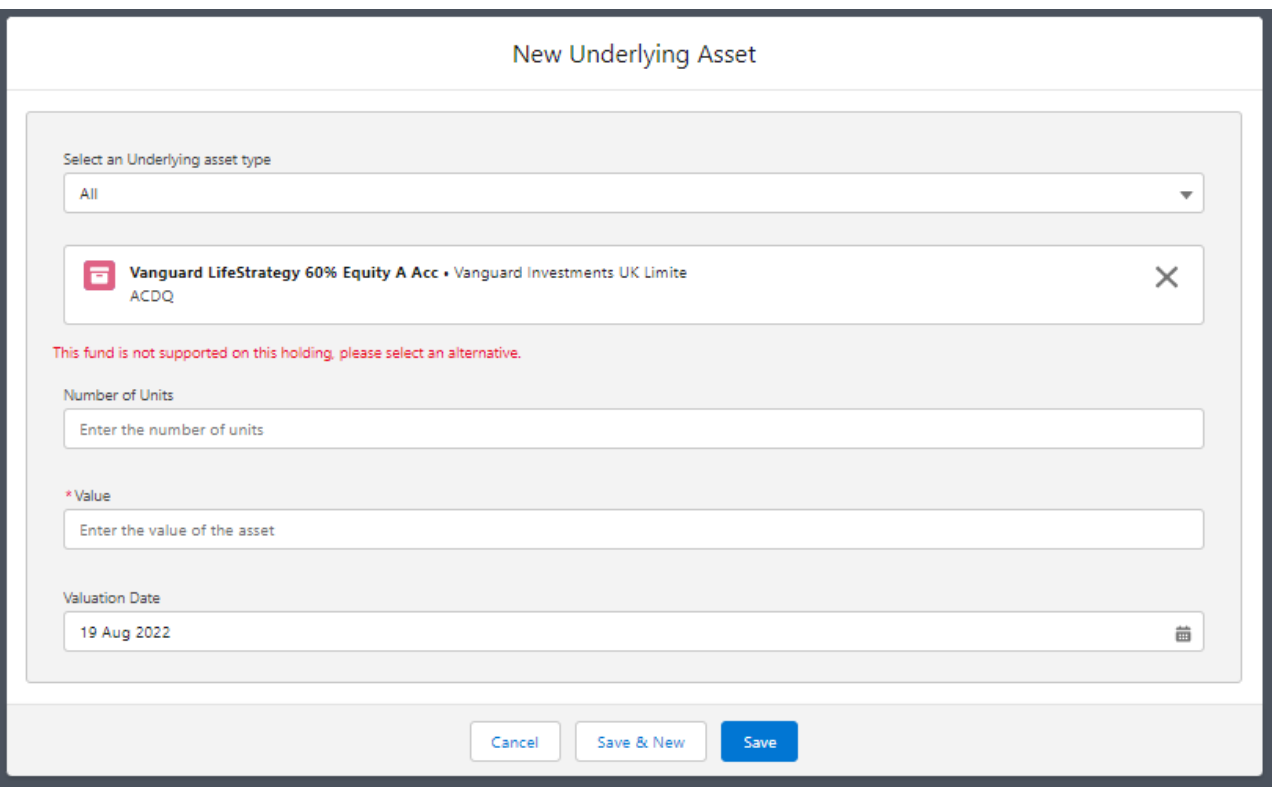